<span id="page-0-0"></span>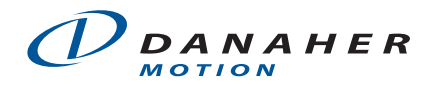

#### **Application Note**

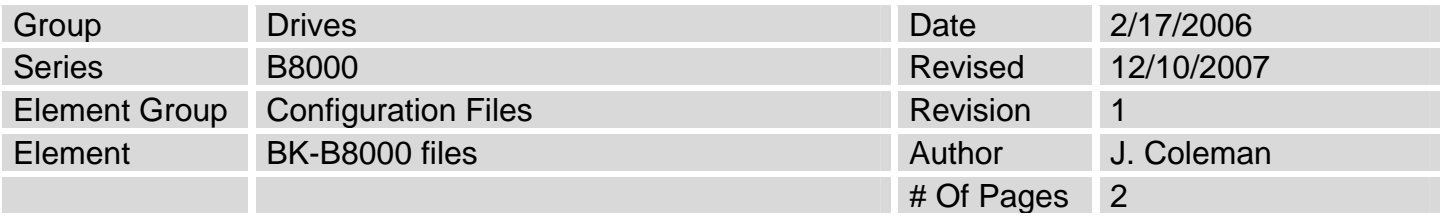

## **Motor Configuration Files for BK and B8000 Series**

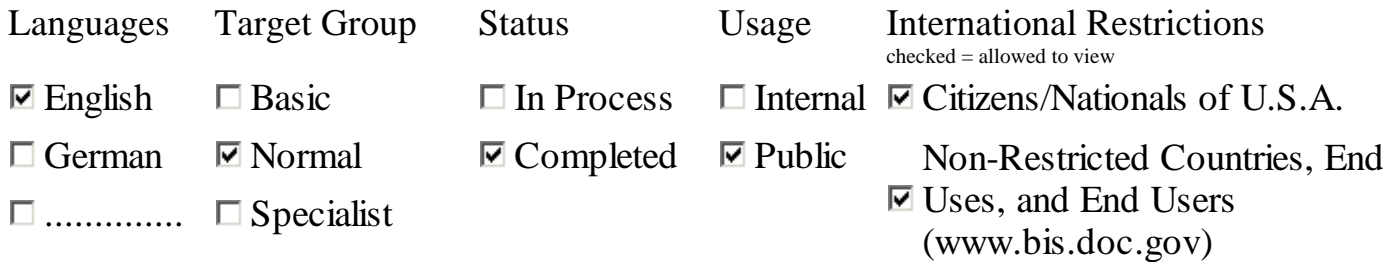

# **About the Content:**

This document contains a list of the motor configuration files for the IDC BK motors used with the B8000 series IDC actuators as well as instructions on choosing the correct file.

# **Content**

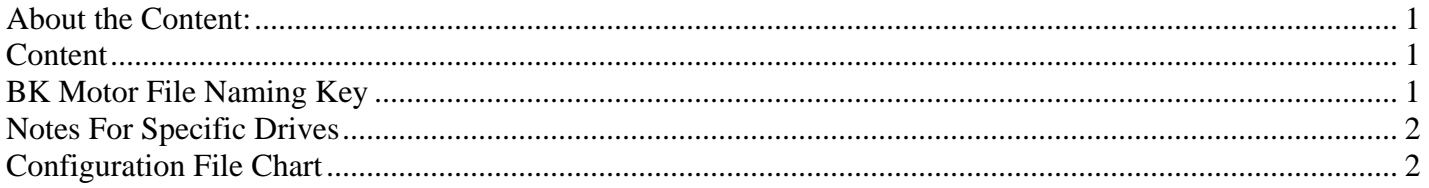

# **BK Motor File Naming Key**

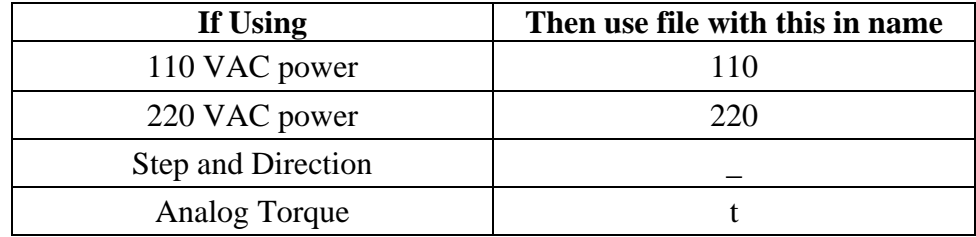

<span id="page-1-0"></span>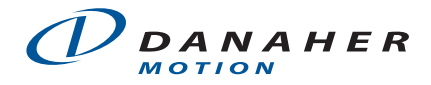

## **Notes For Specific Drives**

#### **B8001**

 **-**Load the file using Servo Tuner software (Windows 98, 2000), or Quickset (Windows XP). -When running Analog Velocity, enter values for KP, KV, and KI.

#### **B8961/B8962**

 -When setting up the B8961 or B8962, set the motor to "Other" in the keypad or Application Developer software. Then load the file using Servo Tuner software.

## **Configuration File Chart**

The chart below lists out the IDC BK motor types. Choose the correct motor file based on motor number, voltage and input mode.

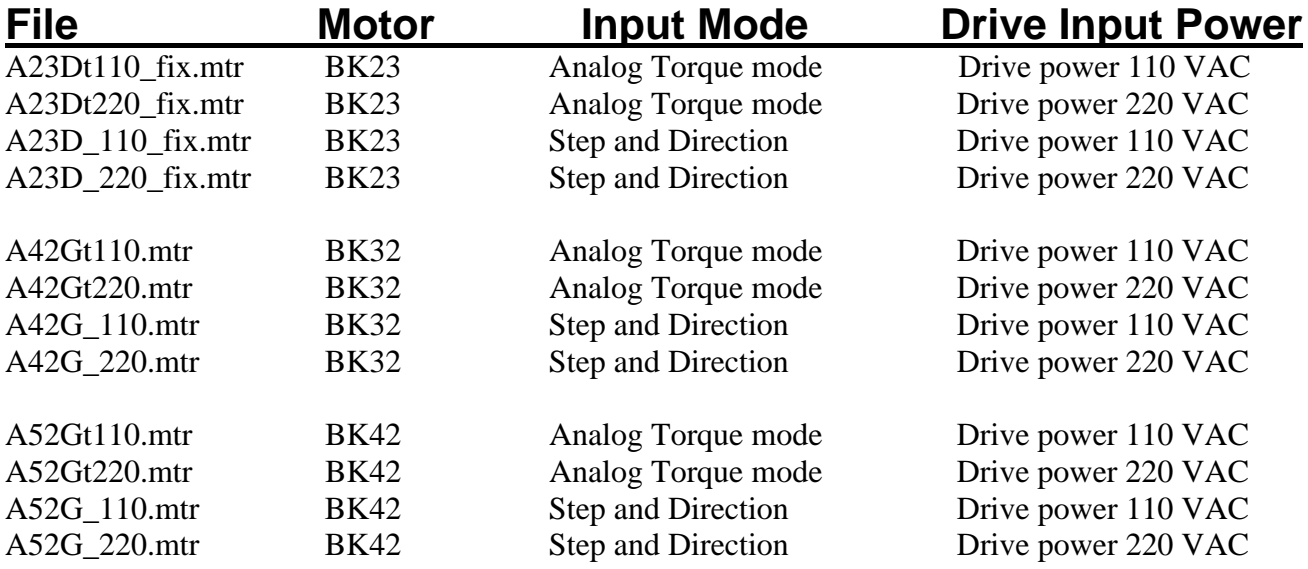